## CO goskills **Python with Excel**

GoSkills online course syllabus Thursday, May 1, 2025

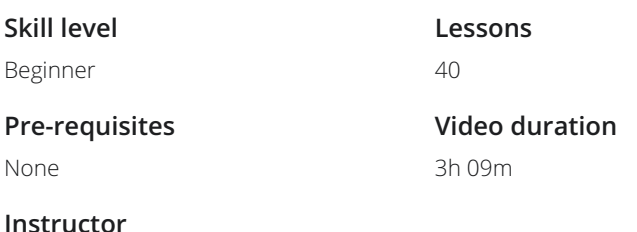

**Accredited by** CPD

**Estimated study time** 20h for all materials

### Installation and Setup

Introduction<br>We'll spend a few minutes discussing what we'll learn throughout the course.

John Elder

Download and Install Python<br>In this lesson, we'll download and install the Python programming language.

- Download and Install Sublime Text We're going to use the Sublime Text Editor to write our code in this course. So in this lesson, we'll **3** Download and Install Sublime Text.<br>We're going to use the Sublime Text.
- 

### Download and Install Git Bash

To run the Python programs that we write, we need a terminal. We'll be using the git bash terminal in **this course, so let's show how to download and install Git Bash.**<br>To run the Python programs that we write, we need a terminal.<br>this course, so let's show how to download and install Git Bash.

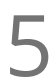

Virtual Environment<br>5 To use Python properly, we create a virtual environment. In this lesson, we'll explain how to set one up.

### Introduction To Python Programming

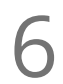

Your First Python Program<br>In this lesson, we'll create our first Python program, called hello.py.

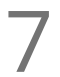

**Python Variables and Print()**<br>In this lesson, we'll discuss how to store da<br>them using the Print() command. In this lesson, we'll discuss how to store data within your program using variables and how to display

### Python Lists

Python lists are used to keep track of a list of items. They can be text, numbers, variables, other lists and more.

**9** Python Tuples<br>
Tuples are just like lists<br>
reference them. Tuples are just like lists, but they can't be changed once created. Let's discuss how to create and

Python For Loops<br>10 For loops are used to loop through things like lists or groups of data.

Random Numbers<br>In this lesson, we'll show how to generate random numbers.

### Introduction to OpenPYXL

- Pip Install openpyxl and import 12 openpyxl openpyxl is the Python code to Excel.
- Creating Workbooks and Worksheets<br>13 Novork with workbooks and worksheets in excel, we need to import some things from openpyxl.
- Load Existing Excel File and Grab One Cell<br>14 To load data from an existing Excel spreadsheet, we need to import load workbook from openpyxl.
- 15 Change Existing Cells Method 2<br>There's more than one way to change data in a spr<br>looping using For Loops. There's more than one way to change data in a spreadsheet cell. This method is handy to use when

Using Excel Formulas<br>Using Excel formulas in our Python code is easy!

- Existing Excel Cell Range<br>In this lesson, we'll discuss how to grab a whole range of cells.
- Existing Excel Column and Column Range<br>We can grab an entire column of data from an Excel spreadsheet.

Existing Excel - Row Range<br>Use this method when you want to grab an entire row - or a range of rows - from an Excel spreadsheet.

### Existing Excel - Iterate Thru Rows Let's discuss another method to iterate through rows in an Excel spreadsheet when you need a little more control. Existing Excel - Iterate Thru Columns<br>21 Just like iterating through rows, we can also iterate through columns.

## Hands on Exercise

Create Excel Spreadsheet Using Python and Random Numbers<br>22 Let's take what we've learned so far and put it to use with an exercise!

## Formatting And Styling Spreadsheets With Python

Merge Cells and Unmerge Cells<br>23 In this lesson, we'll cover how to merge and unmerge cells.

24 Cell Font Properties<br>We can change the font color and sizing by using the font property.

25 Cell Alignment<br>25 In this lesson, we'll discuss methods to change the alignment of text in a cell.

26 Cell Fill (Pattern Fill)<br>26 Pattern Fill allows you to change the color and pattern of a cell.

27 Cell Fill (Gradient Fill)<br>27 We can easily change the gradient color of a cell in a spreadsheet.

Borders and Sides<br>28 In this lesson, we'll discuss how to change the border style and thickness of a spreadsheet cell.

### Working With Charts And Graphs

Intro To Charts And Graphs - Pie Charts<br>In this lesson, we'll learn how to add Pie Charts to a spreadsheet.

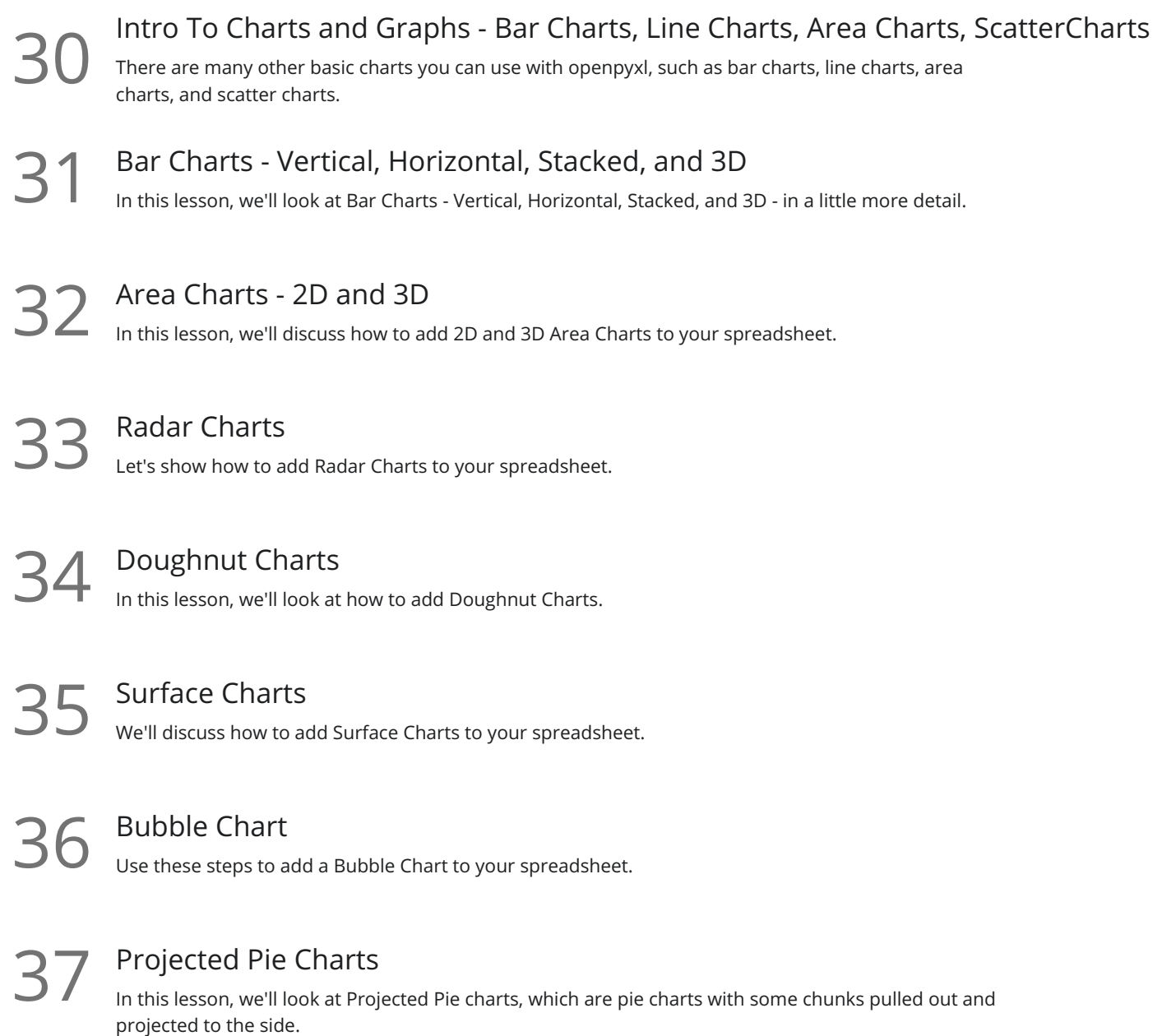

In this lesson, we'll look at Projected Pie charts, which are pie charts with some chunks pulled out and

### Creating Excel Tables

### Tables - Part 1

Tables are good for sorting data manually in your spreadsheet, and for drilling down and re-imagining  $\sum_{\text{Tables are}\atop \text{your data.}}$ 

# **39** Tables - Part 2<br>In this lesson, we'll build a Table.

40 Adding Images<br>We'll cover how to add images to your spreadsheet.

**Go to [GoSkills.com](https://www.goskills.com/Course/Python-Excel)**